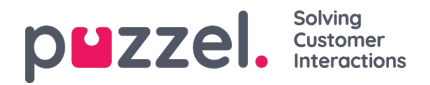

## **Shift Swap Management**

- From **Request Management** click on **SHIFT SWAP AUTHORISATION**.
- A screen similar to below will be displayed.
- You will see swap requests made by agent. Information is as follows
	- Shift Date The date or dates the shift swap / day off swap is for.
	- Agents The names of the agents involved in the swap request.
	- Agent Skills The Skills of the agents.
	- Current Shifts The shifts the agents have**now**.
	- Proposed Shifts What the result of the swap would be.
- To allow the swap, click on the**tick**, to deny, click on the**cross.**